# **Make your APEX Applications fly using JET components**

# A Deep Dive into APEX JET Charts

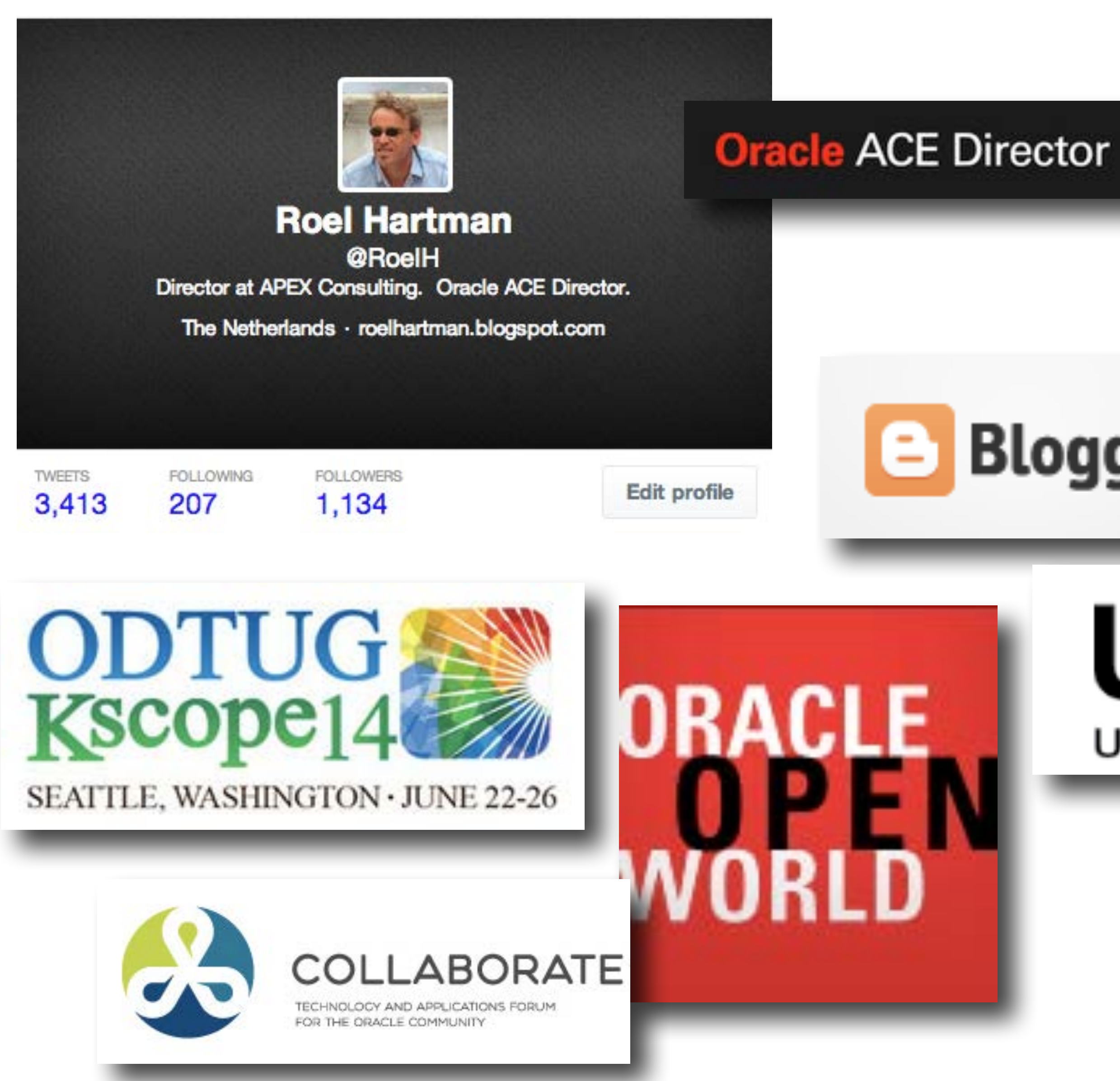

#### **Expert Oracle Application Express**

THE EXPERT'S VOICE<sup>\*</sup> IN ORAGLET Materi

Thirteen leading lights in Oracle Application<br>Express share their favorite insights from the field

John Scott, Dietmar Aust, Martin D'Souza, Doug Gault, Dimitri Gielis, Roel Hartman, Michael Hichwa, Sharon Kennedy, Denes Kubicek, Raj Mattamal, Dan McGhan, Francis **Mignault, and Anton Nielsen** Apress<sup>®</sup>

## **Blogger**

**Oracle Application Express** for Mobile Web Applications

**BUILD MARKET REGISTRATIONS**<br>INSTRUMENTS LOOK-AND REEL

Roel Hartman, Christian Rokitta, and David Peake. Fereward by Marc Sawtz 

THE EXPERT'S VOICE" IN ORACLE

#### Apress<sup>®</sup>

## **UK OUG** UK ORACLE USER GROUP

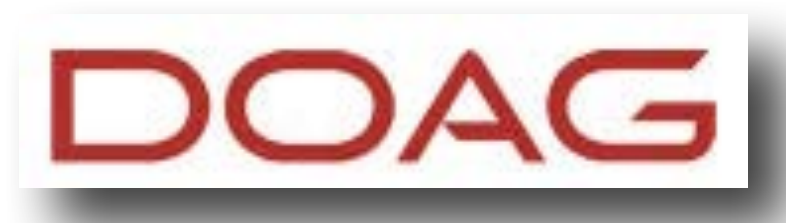

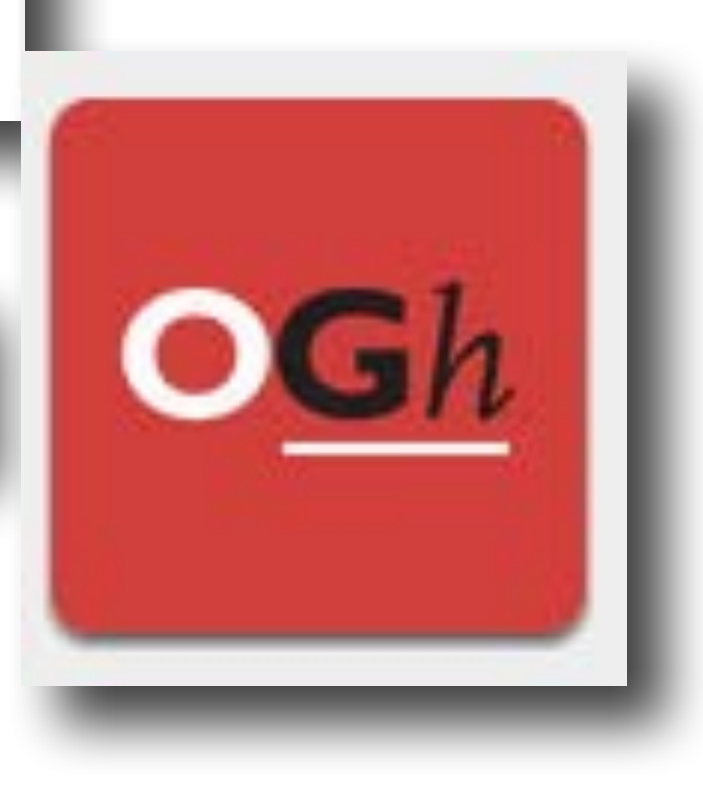

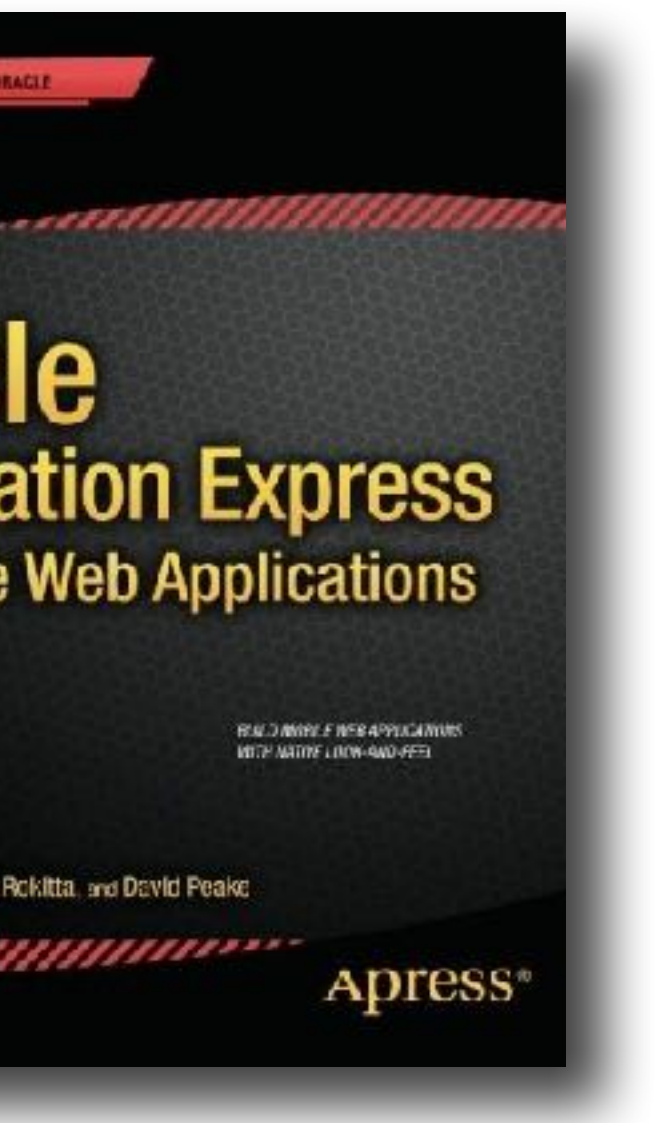

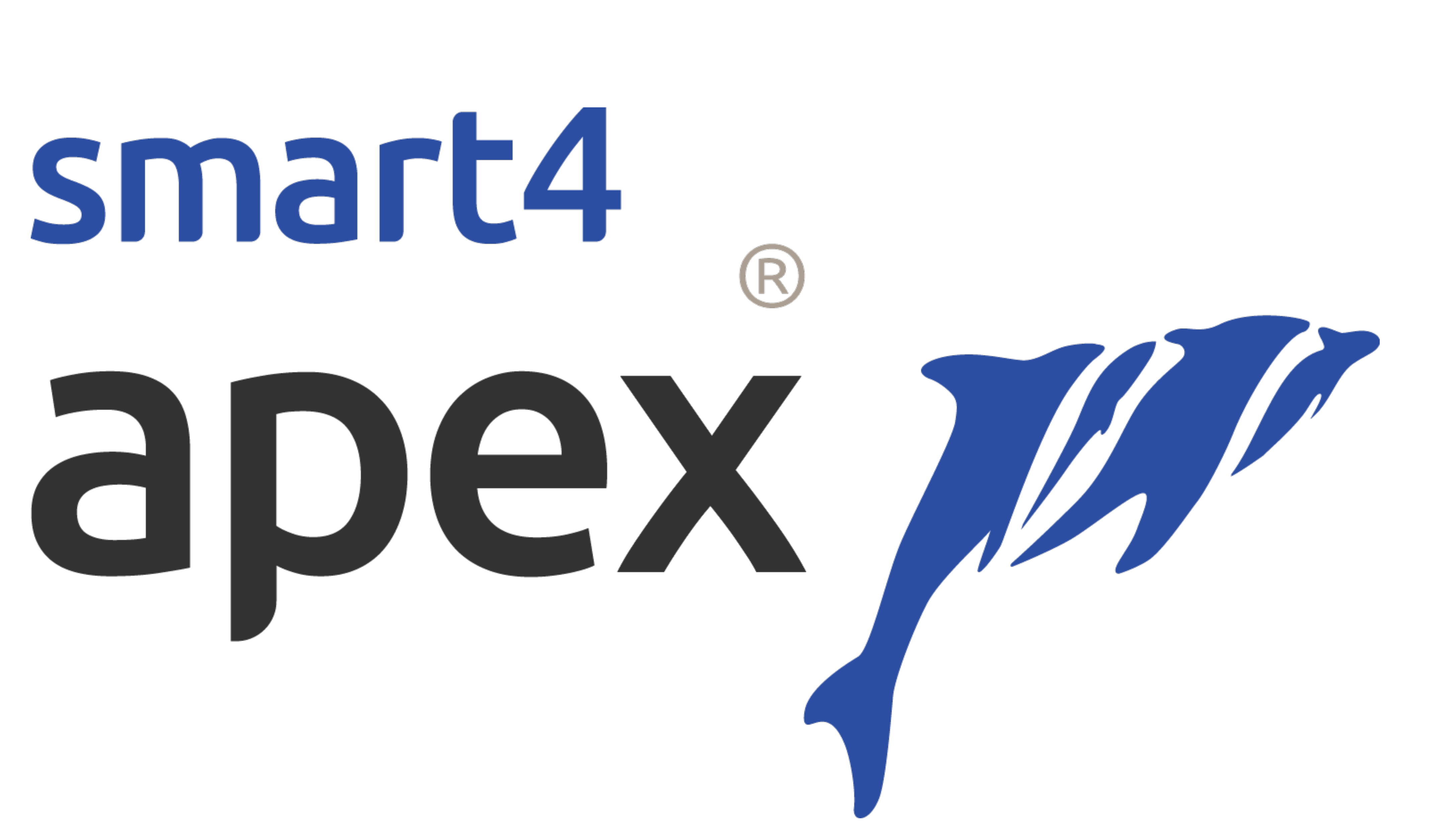

# smart4

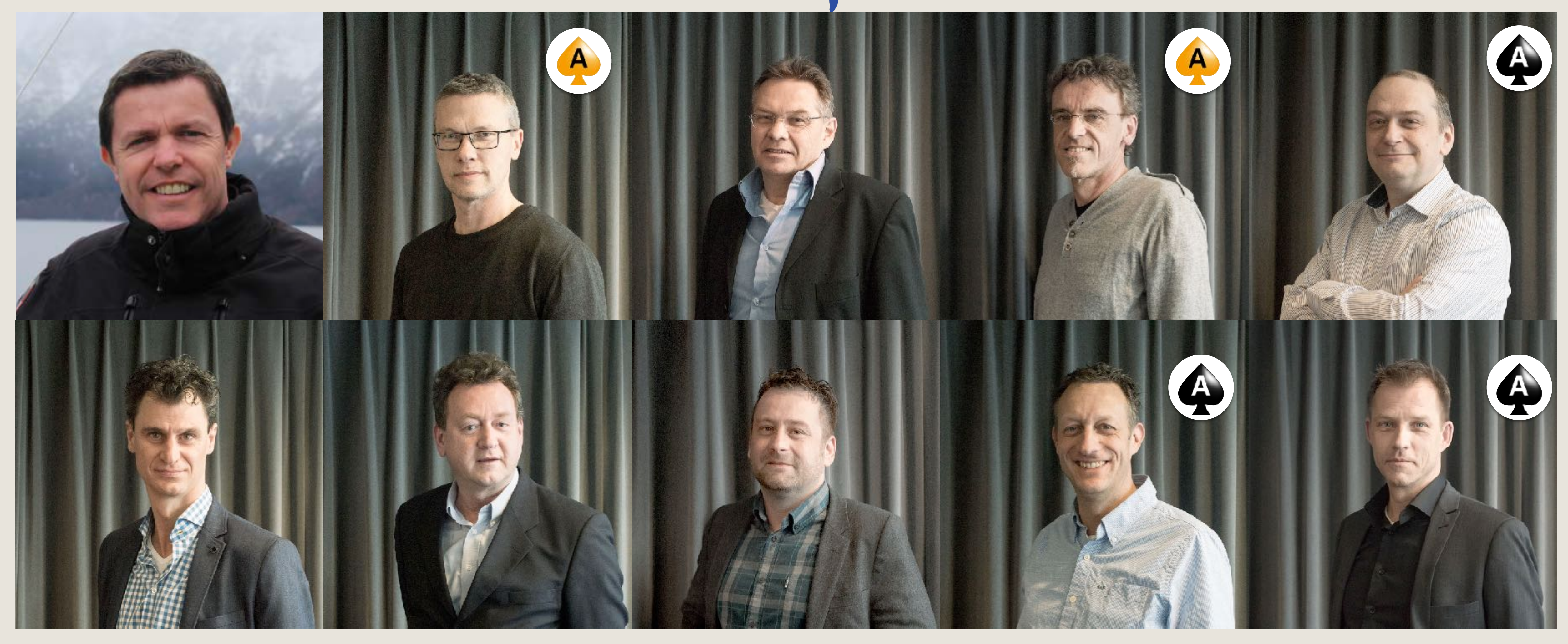

арех ри

## What is Oracle JET

## The Right Technology for the Right Person **PL/SQL Developer** JavaScript Developer Java Developer Oracle JET **Oracle APEX** Oracle ADF **Oracle Forms** Oracle MAF **ORACLE**

**Business User** 

**Oracle ABCS Oracle MAX** 

Copyright © 2015, Oracle and/or its affiliates. All rights reserved. |

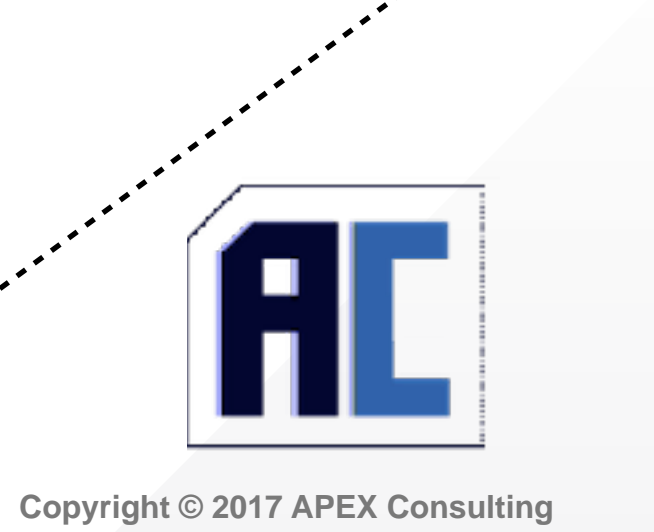

# **APEX JET Charts**

#### Demonstration

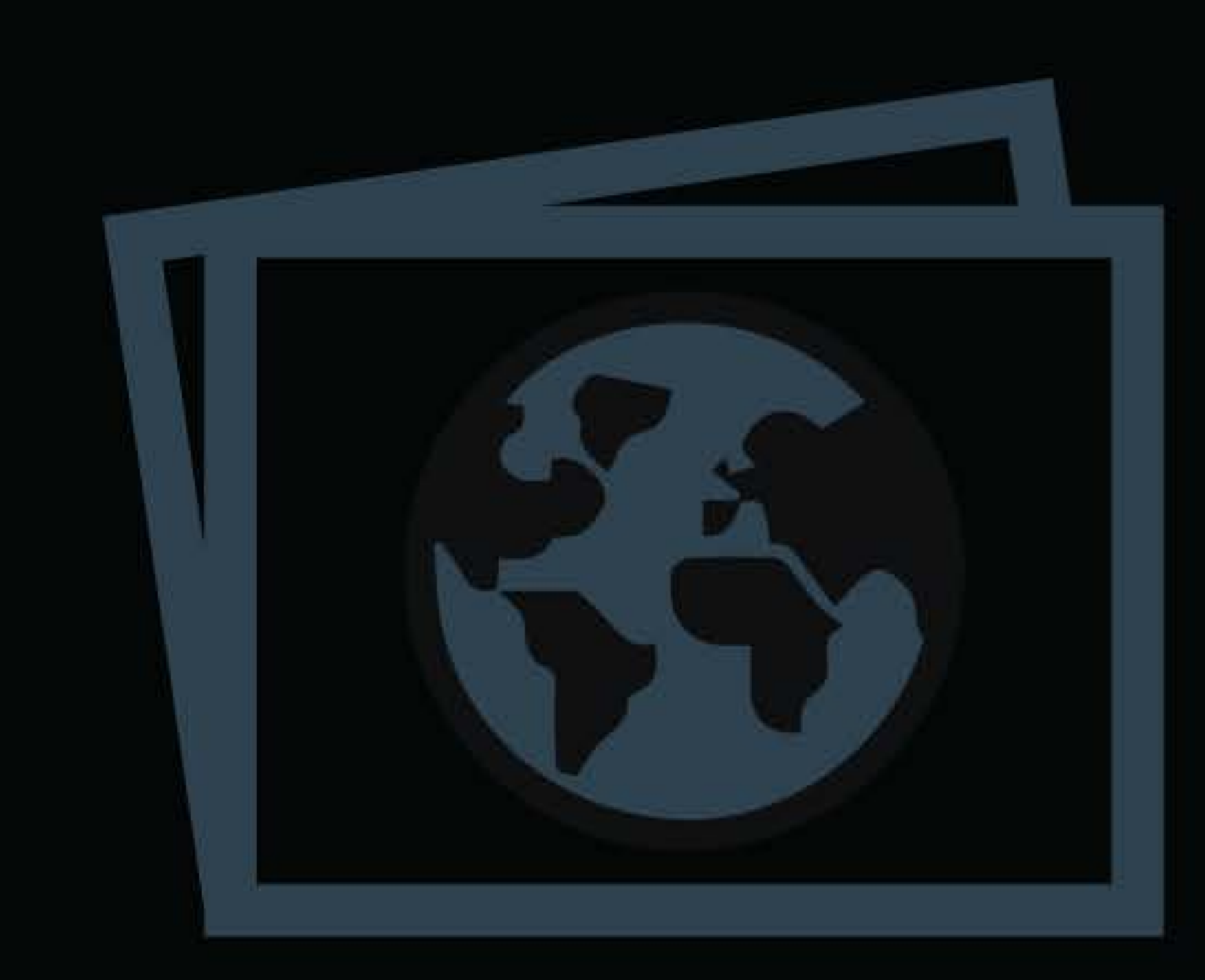

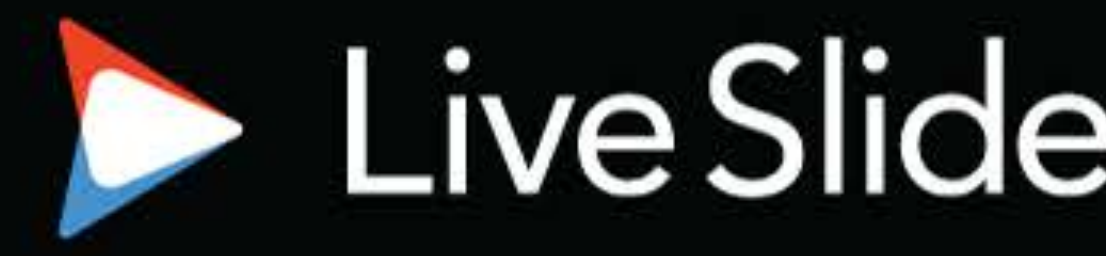

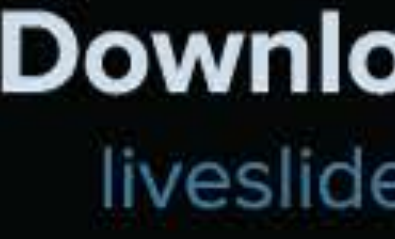

# LiveSlides web content

To view

#### Download the add-in.

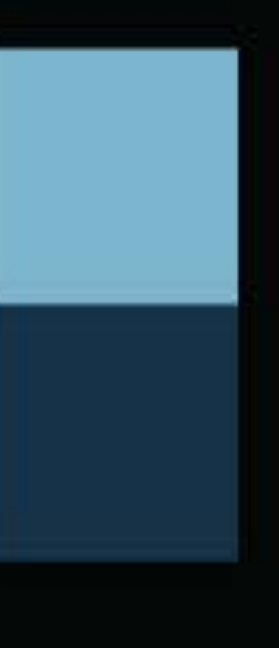

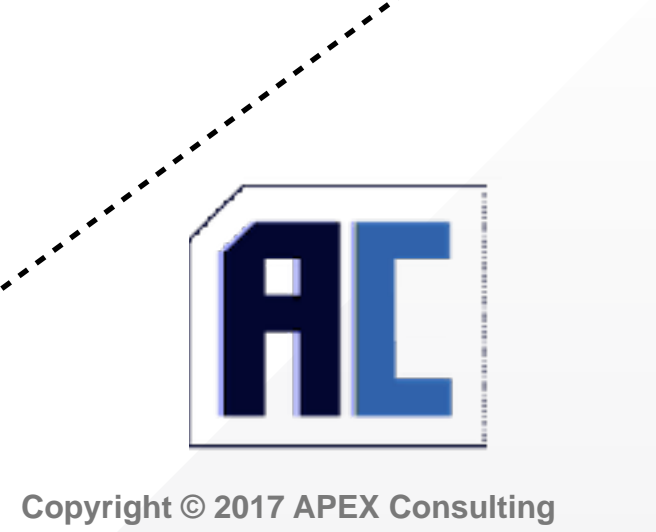

# **Let's start with a chart**

Demonstration

# **Bring your charts to life**

- Use Dynamic Actions to change JET options
- \$("#bar\_jet").ojChart({stack: 'off'});
- Use localStorage to remember options
- myStorage.setItem("stack", "off");
- Use JavaScript code to activate remembered options
- function( options ){ options.stack = myStorage.getItem("stack"); return options;

}

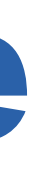

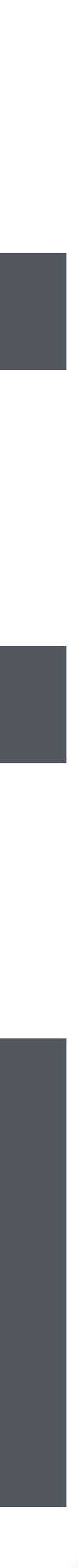

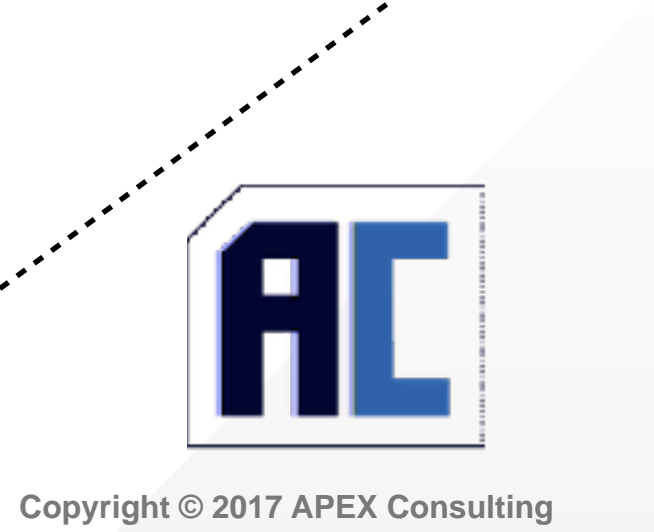

# **But wait…there's more**

### Plugins to the rescue!

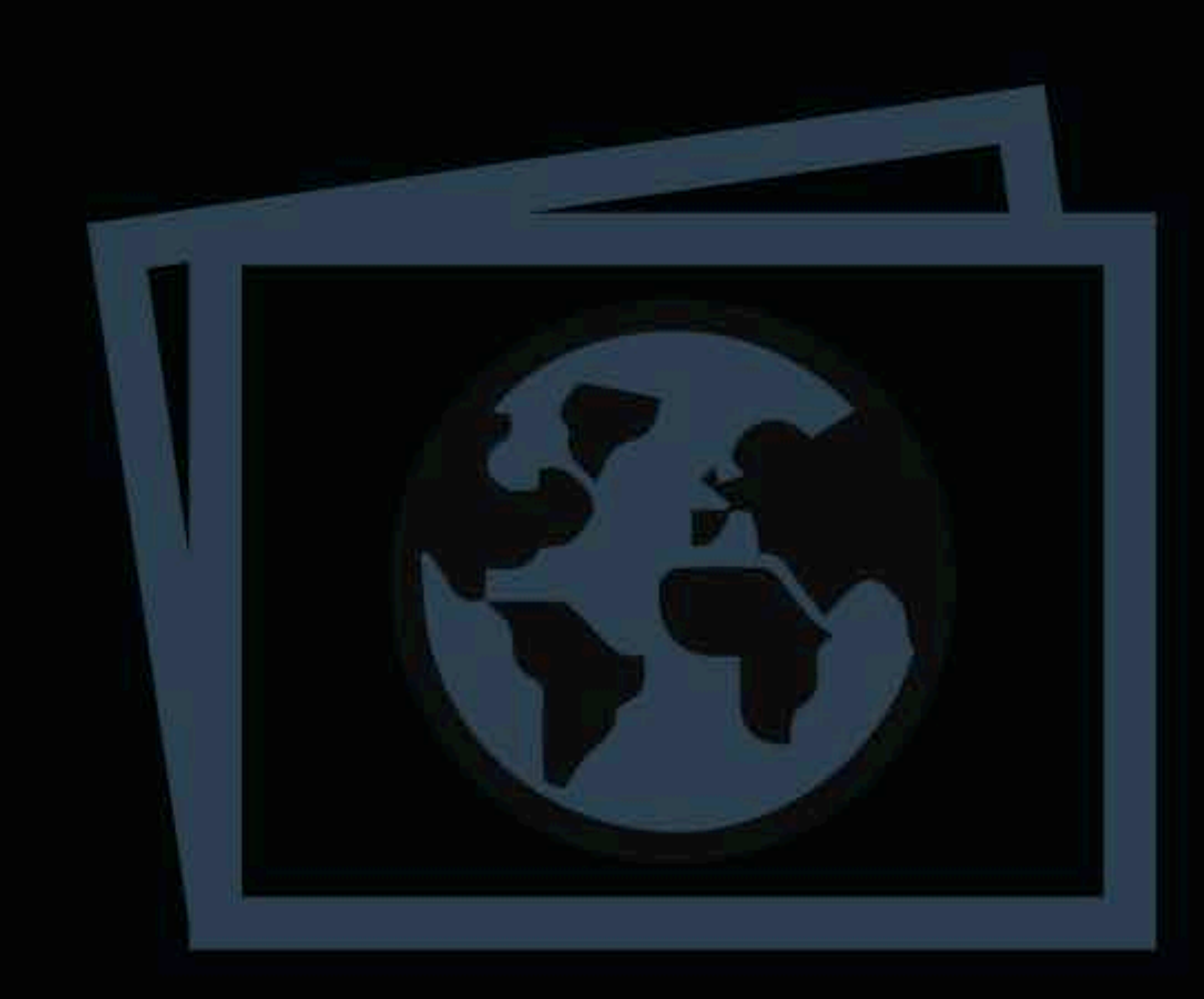

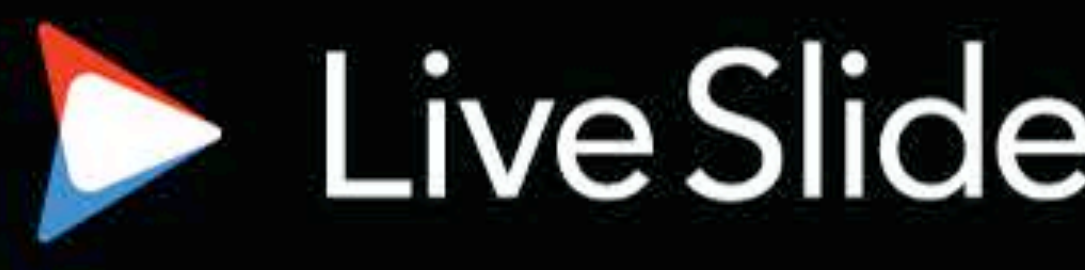

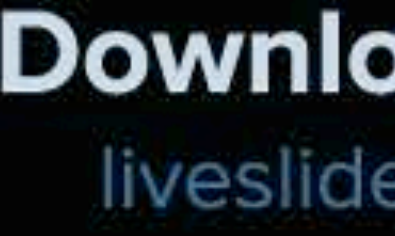

# LiveSlides web content

To view

### Download the add-in.

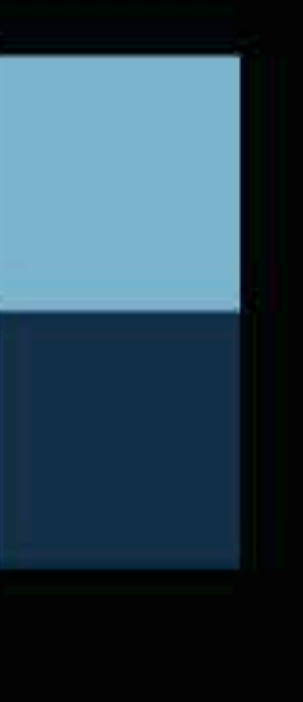

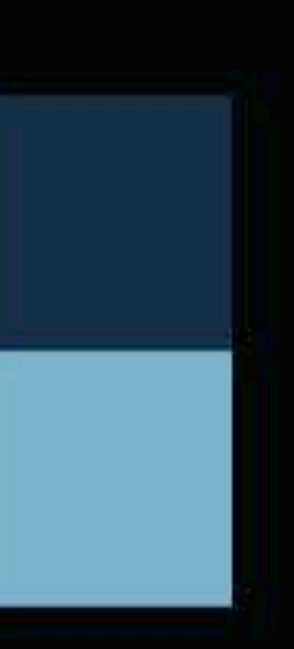

# **UNDERDOCUMENTED FEATURE**

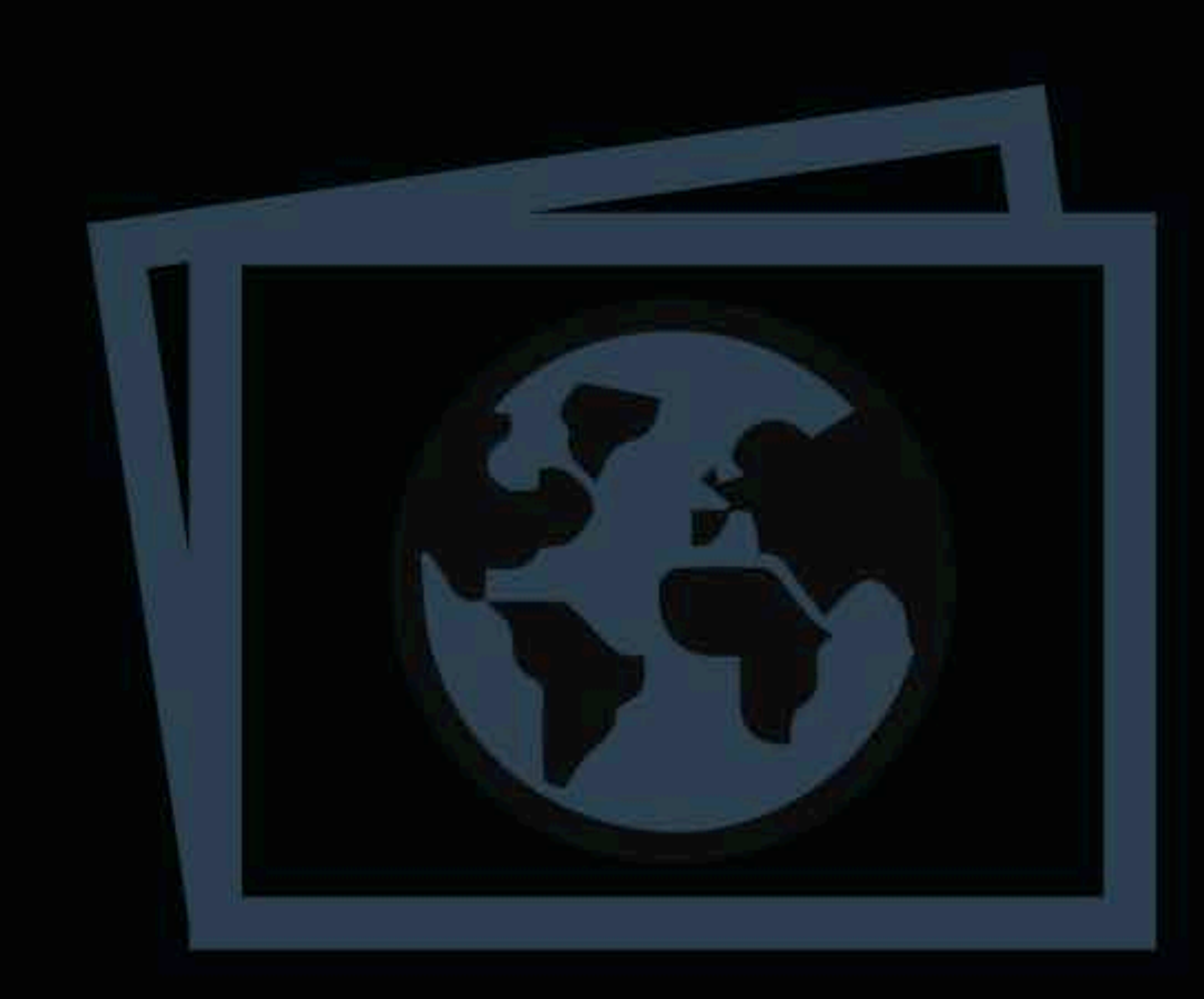

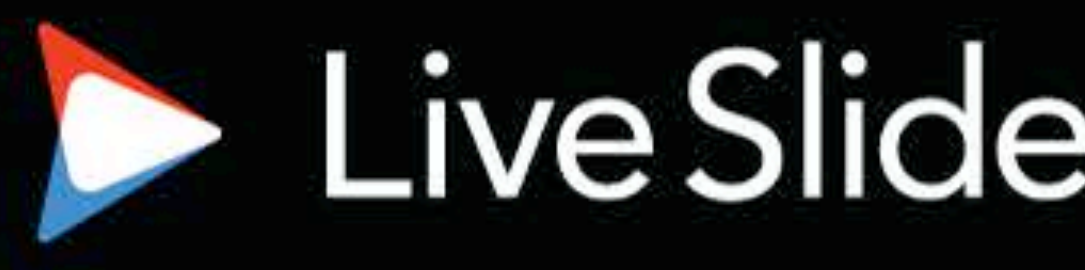

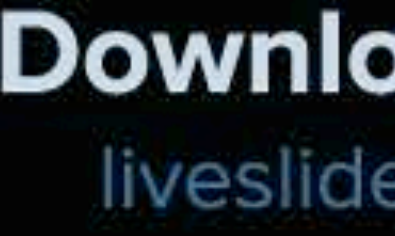

# LiveSlides web content

To view

### Download the add-in.

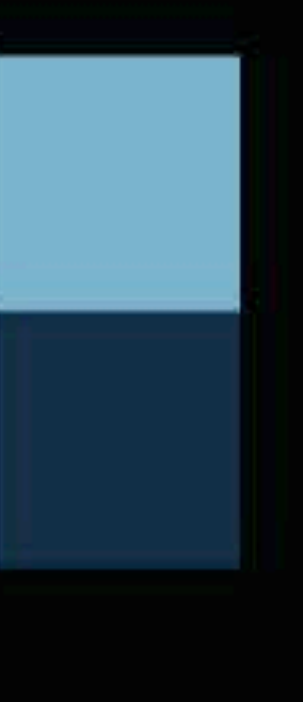

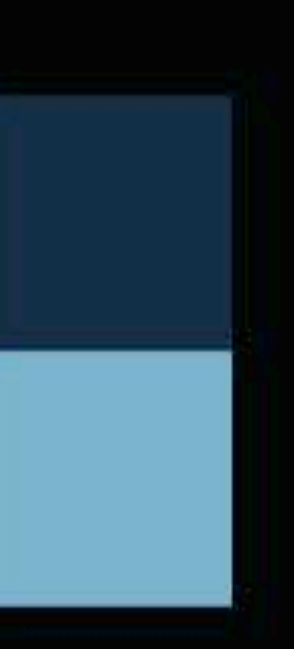

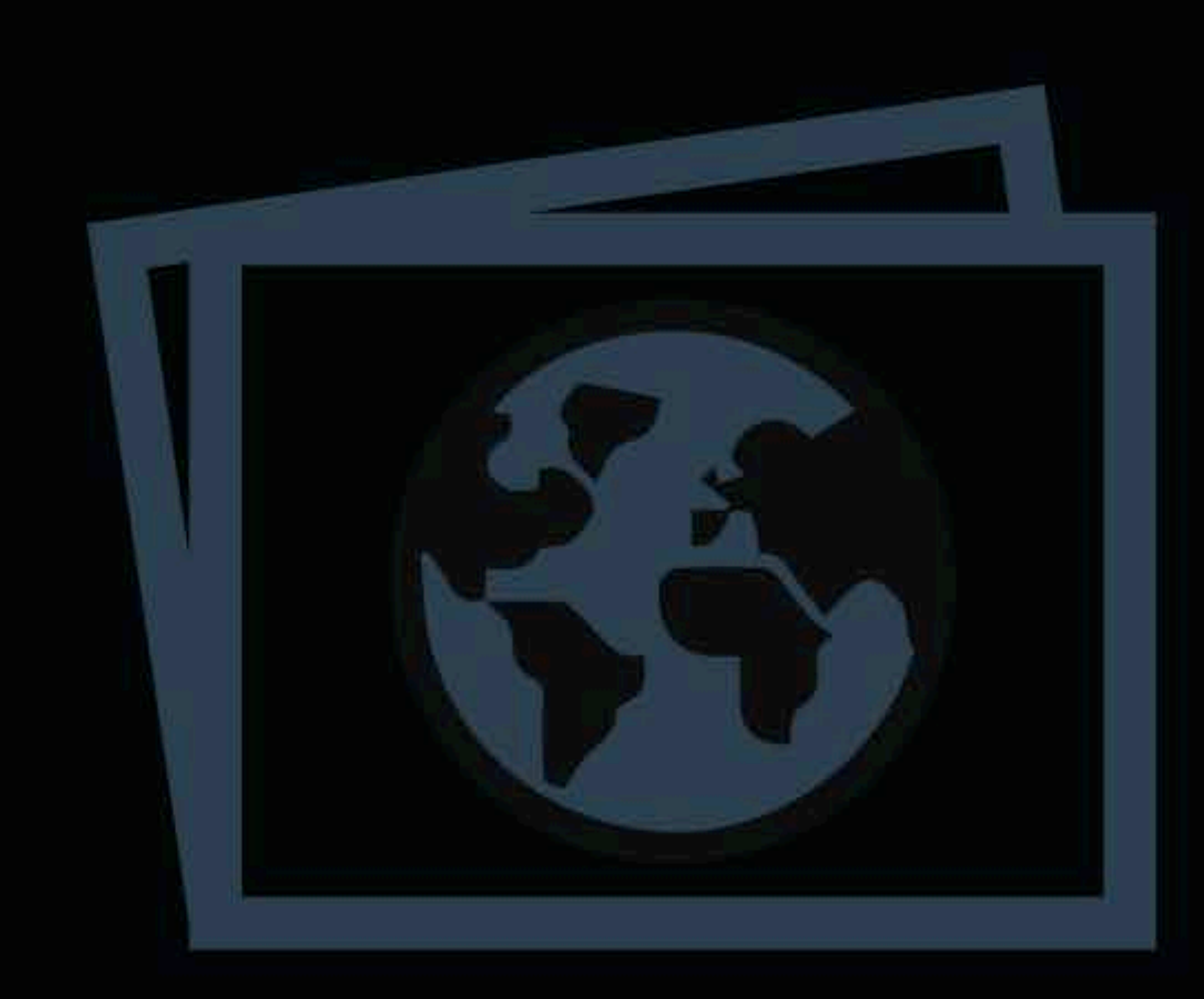

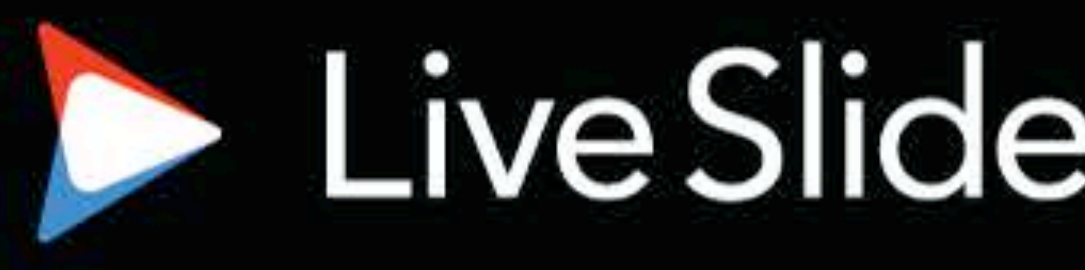

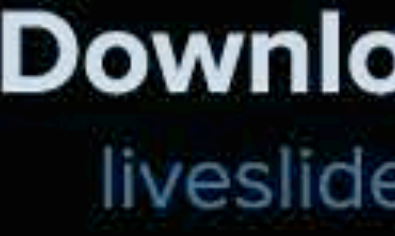

# LiveSlides web content

To view

### Download the add-in.

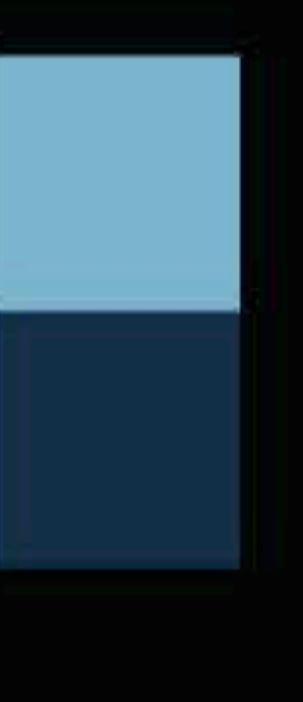

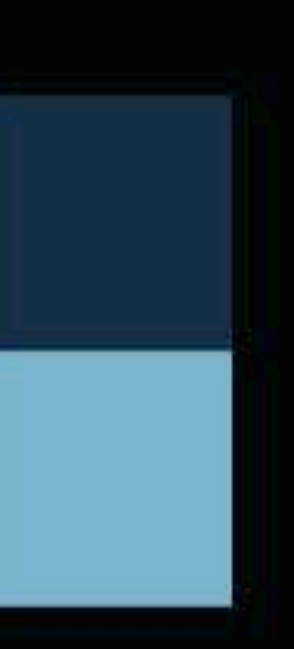

! function (jet, \$, server, util, debug) { "use strict";

 $jet.picto = {$ init: function (pRegionId, pApexAjaxIdentifier) { server.plugin(pApexAjaxIdentifier, {}, { success: function (pData) {  $$(pRegionId)$ ŀ  $\}$ ;  $\mathcal{H}$ ŀ }

```
require(["ojs/ojcore", "jquery", "ojs/ojpictochart"], function (oj, $) {
```
.ojPictoChart(pData);

 $}($ window.jet = window.jet ||  $\{ \}$ , apex.jQuery, apex.server, apex.util, apex.debug);

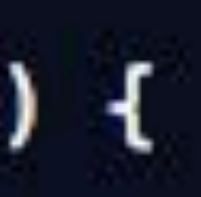

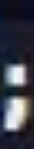

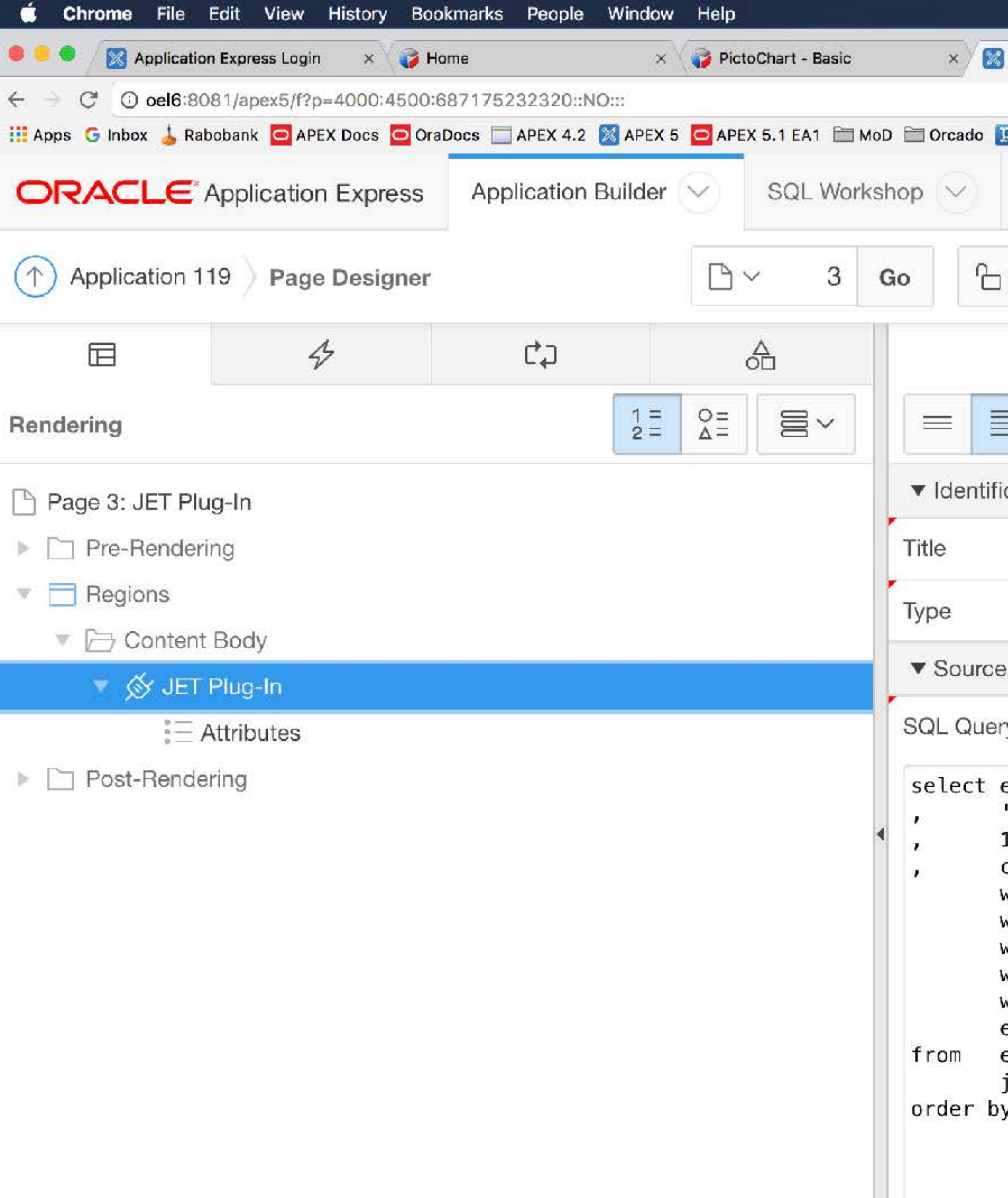

```
引 H 8:00 奇特 we 口 印 他 〇 〇
                                              ※ 令 ◀ 90%■ ■ Mon 29 Aug 21:03 Roel Hartman Q i
                                                                                        APEX Consulting
                      x \sqrt{2}Page Designer
                                                                                       \Box as \Box :
                                                                           日白
                                                                                 Franc
                                                                                     粤
Paper.li [] + Paper.li
                                                                                             B
                                                                 Q8.4\odot \simTeam Development \veePackaged Apps \vee2028 -\bigoplus \vee\bigcirc슌
                                                     \bigoplus\mathcal{C}^{\prime}+ \timesSave
   Region
                                                                  Grid Layout
                                                                                 Messages
E.
           \overline{\bullet}\ominus\frac{v}{\lambda}\oplus\veek \geqcation
        JET Plug-In
                                                                    \Box JET Plug-In
                                                       \mathop{:=}\limits^\bullet\hat{\mathbf{C}}JET PictoChart [Plug-In]
                                                                    PAGE HEADER
                                                                    PAGE NAVIGATION
                                                        \Boxу
                                                                    BREADCRUMB BAR
ename||' - '||job||'@'||dname "name"
human' "shape"
                                                                    CONTENT BODY
l "count"
case job

Ø JET Plug-In
when 'PRESIDENT' then 'black'
                   then 'blue'
when 'ANALYST'
                   then 'green'
when 'CLERK'
                                                                                   EDIT
                                                                       COPY
when 'MANAGER'
                   then 'red'
when 'SALESMAN'
                   then 'yellow'
                                                                       PREVIOUS NEXT
end "color"
emp
                                                                       ITEMS
join dept on emp.deptno = dept.deptno
y 2 desc, 4
                                                                       REGION CONTENT
                                                                       SUB REGIONS
```
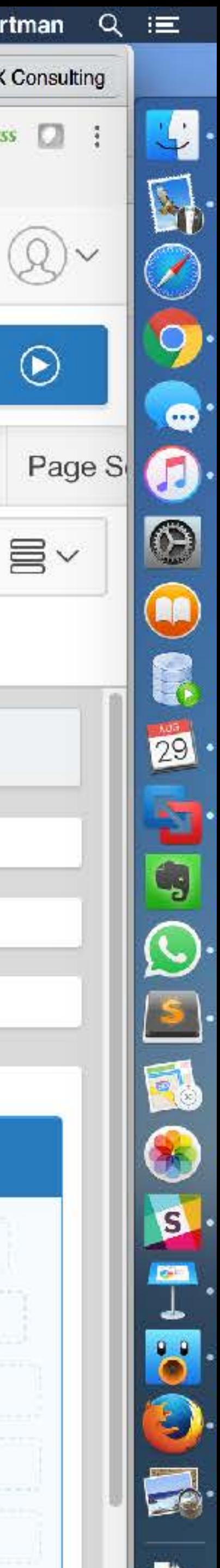

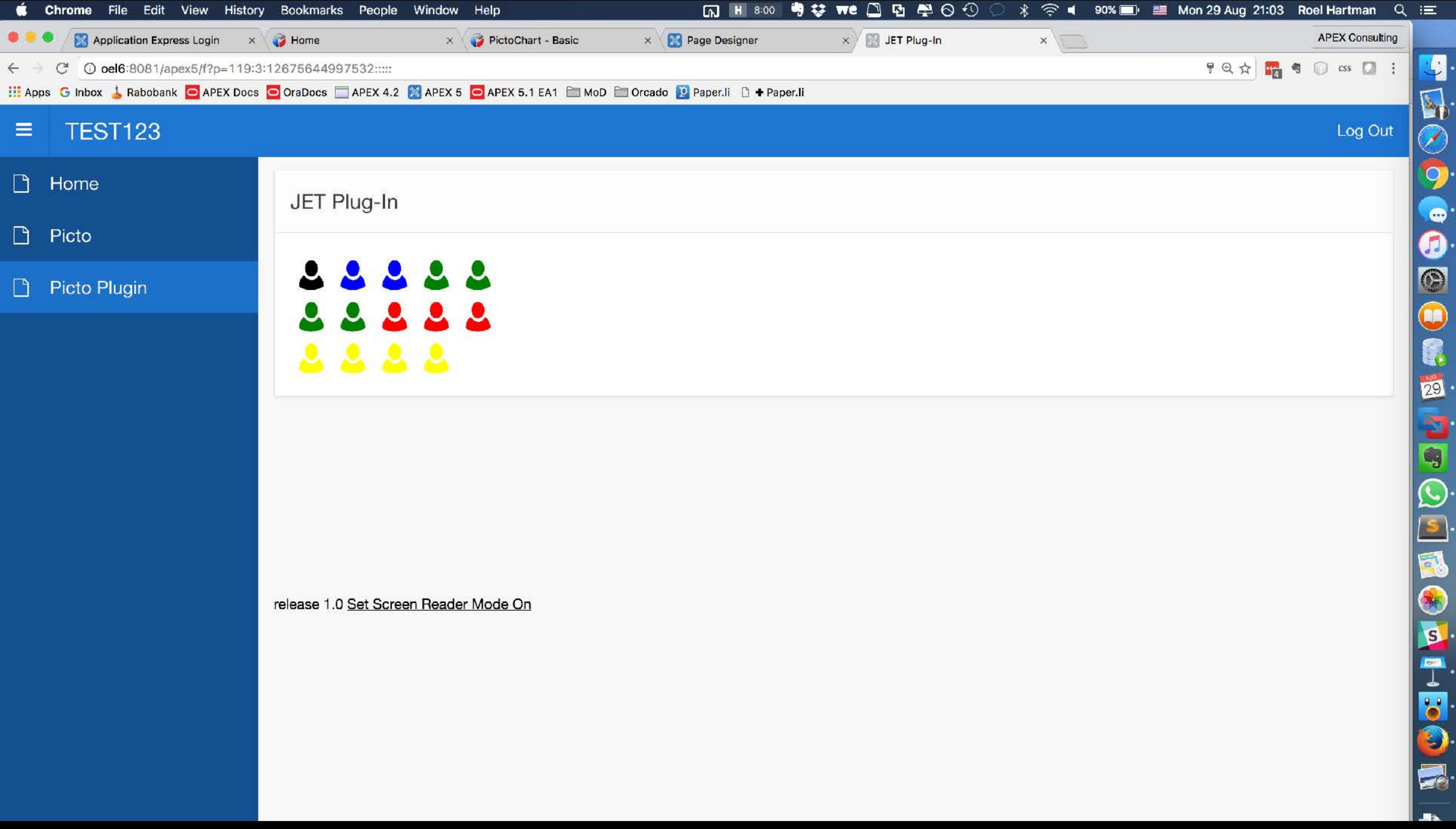

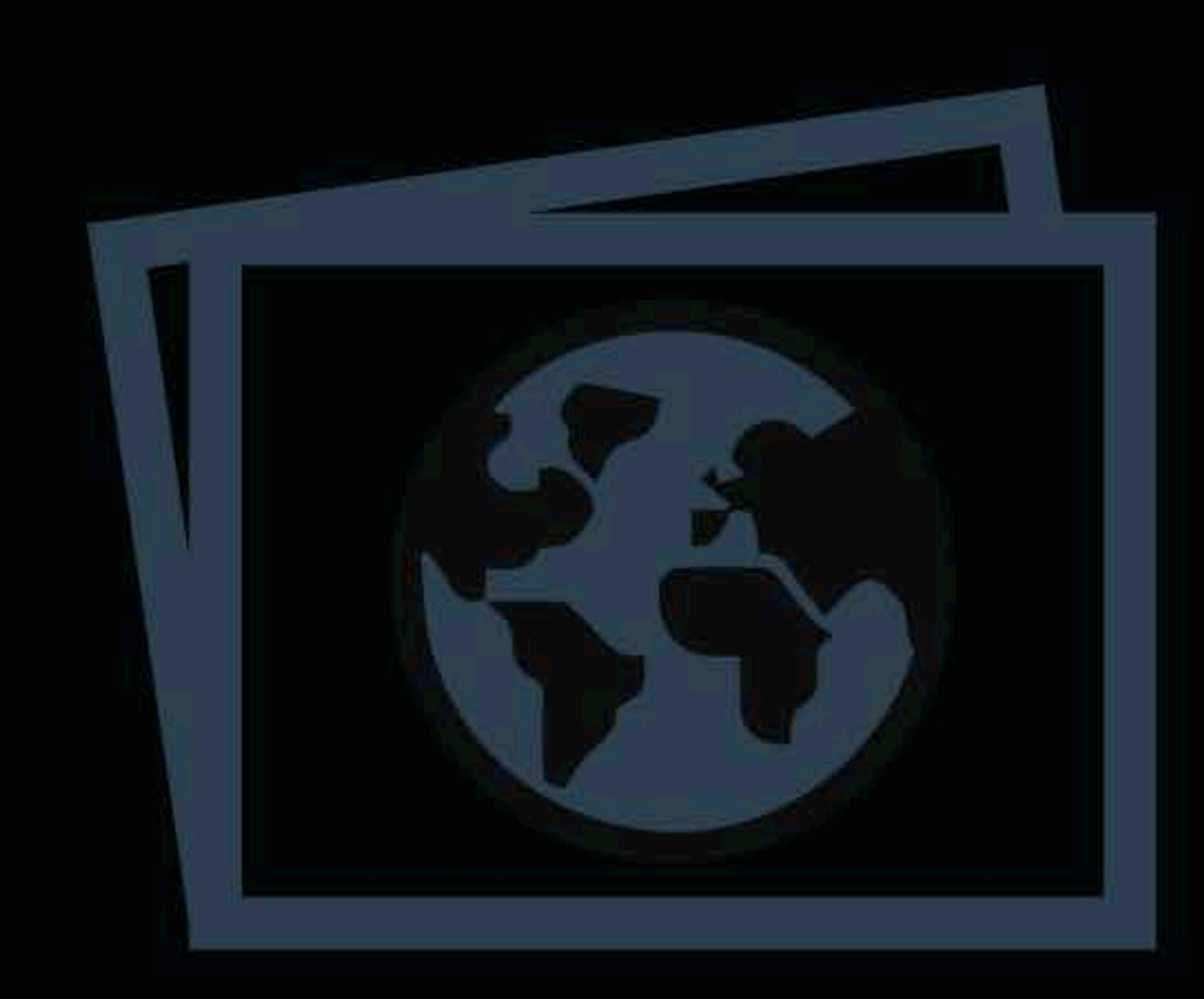

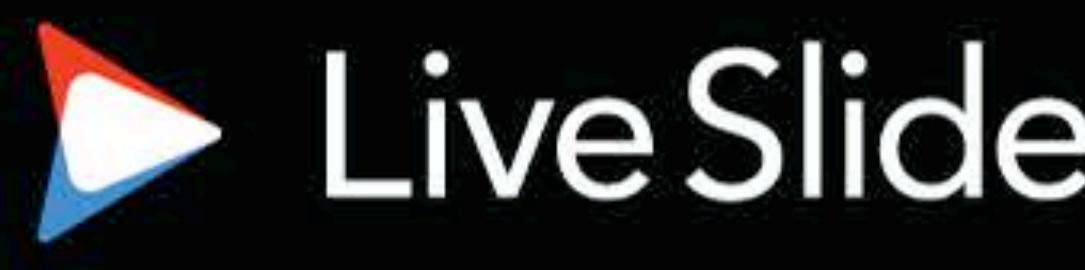

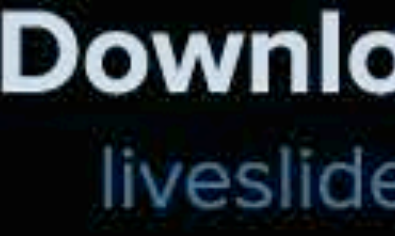

# LiveSlides web content

To view

### Download the add-in.

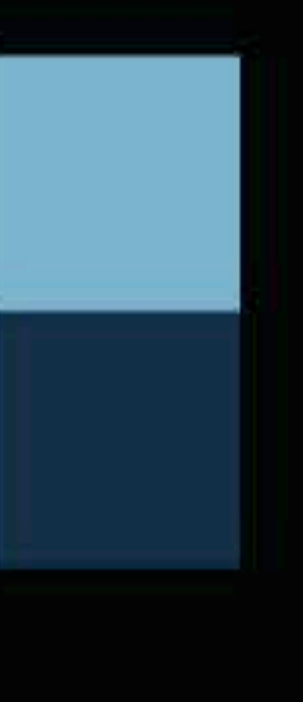

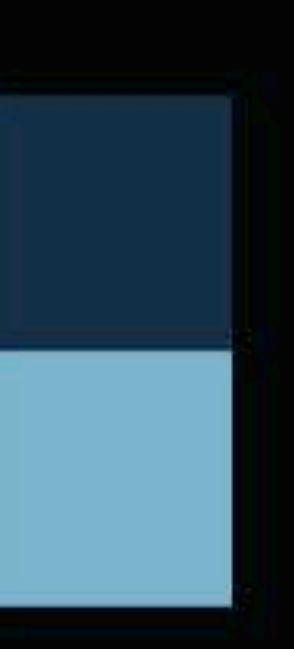

# **A JET Charts Plugin : Building Blocks**

- A simple PL/SQL render function
- A simple PL/SQL ajax function
- A simple JavaScript call
- A simple SQL query

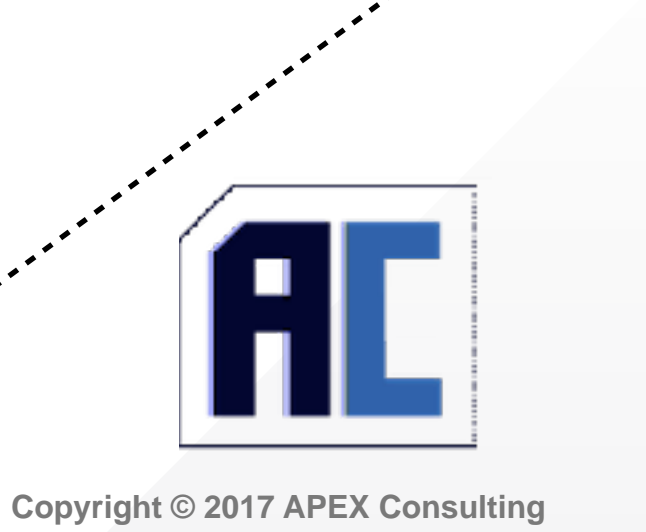

# **Read / Set JET Chart data**

Use a JET Chart as an input item

## **Read / Set JET Chart data**

- Disable the readonly option
- Use the ojoptionchange event to listen to changes
- Use the data payload to find the new value

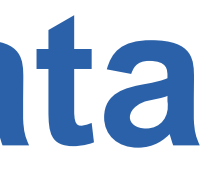

# CONCLUSIONS<br> **Enhance JET Chart**

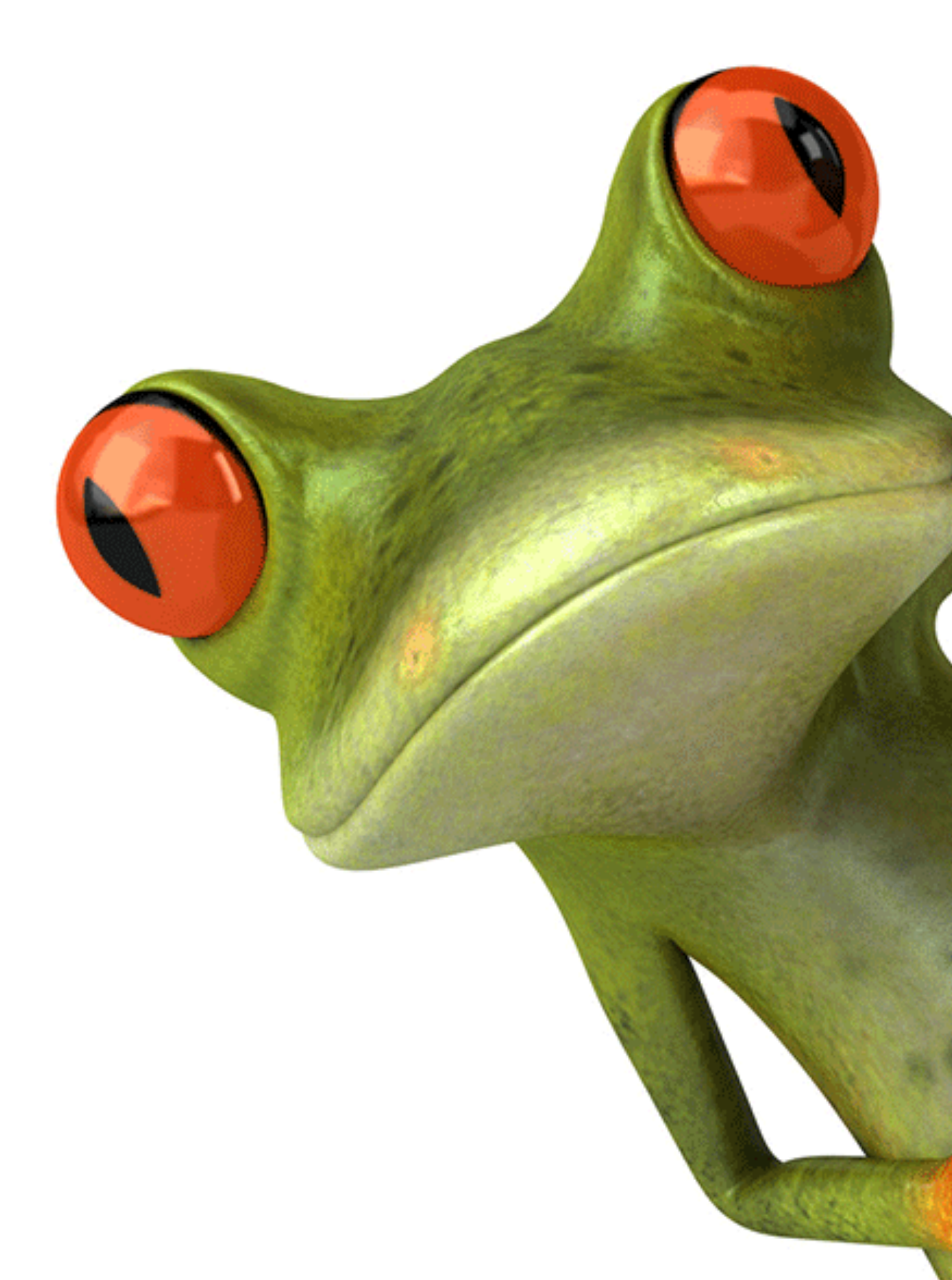

### • Create a JET Chart Plugin

## • Use JET Chart as an input item

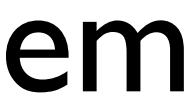

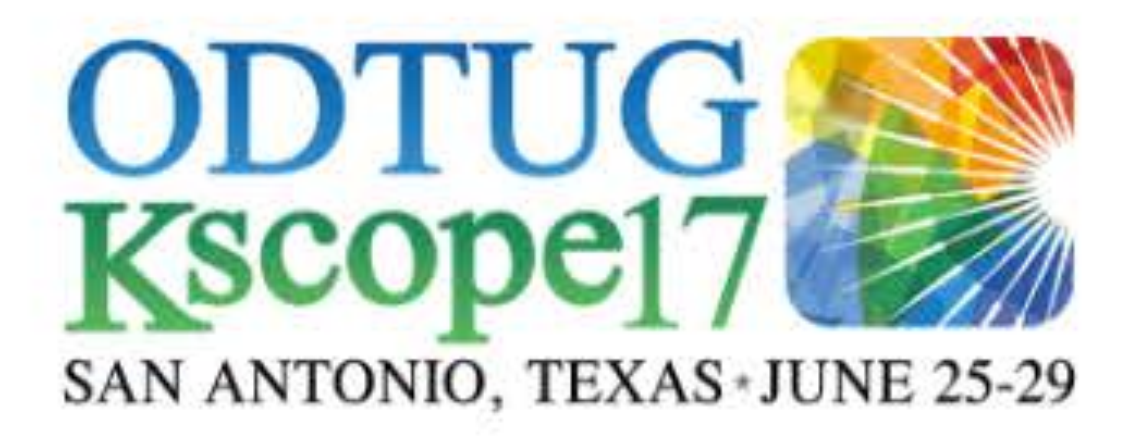

**HOME SUBMIT AN ABSTRACT** 

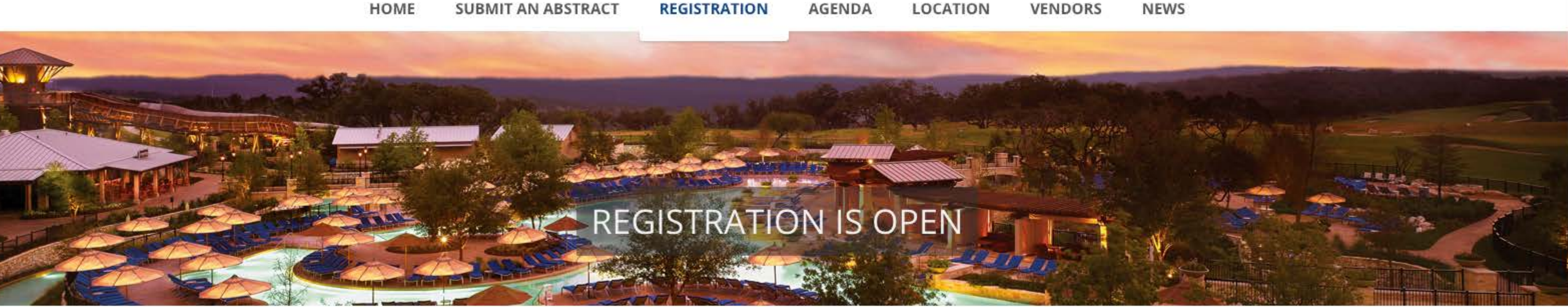

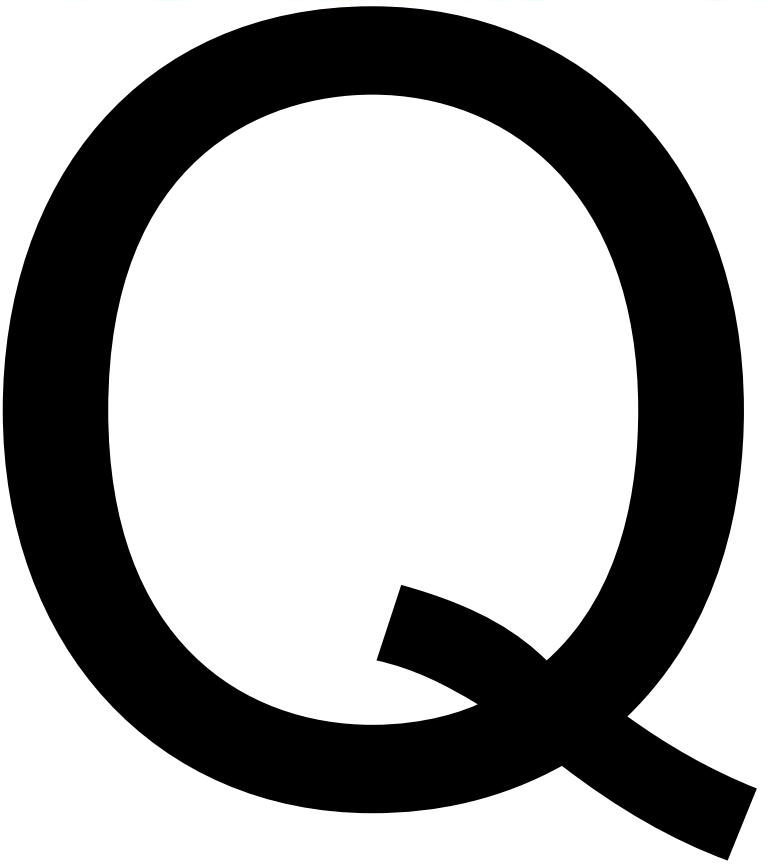

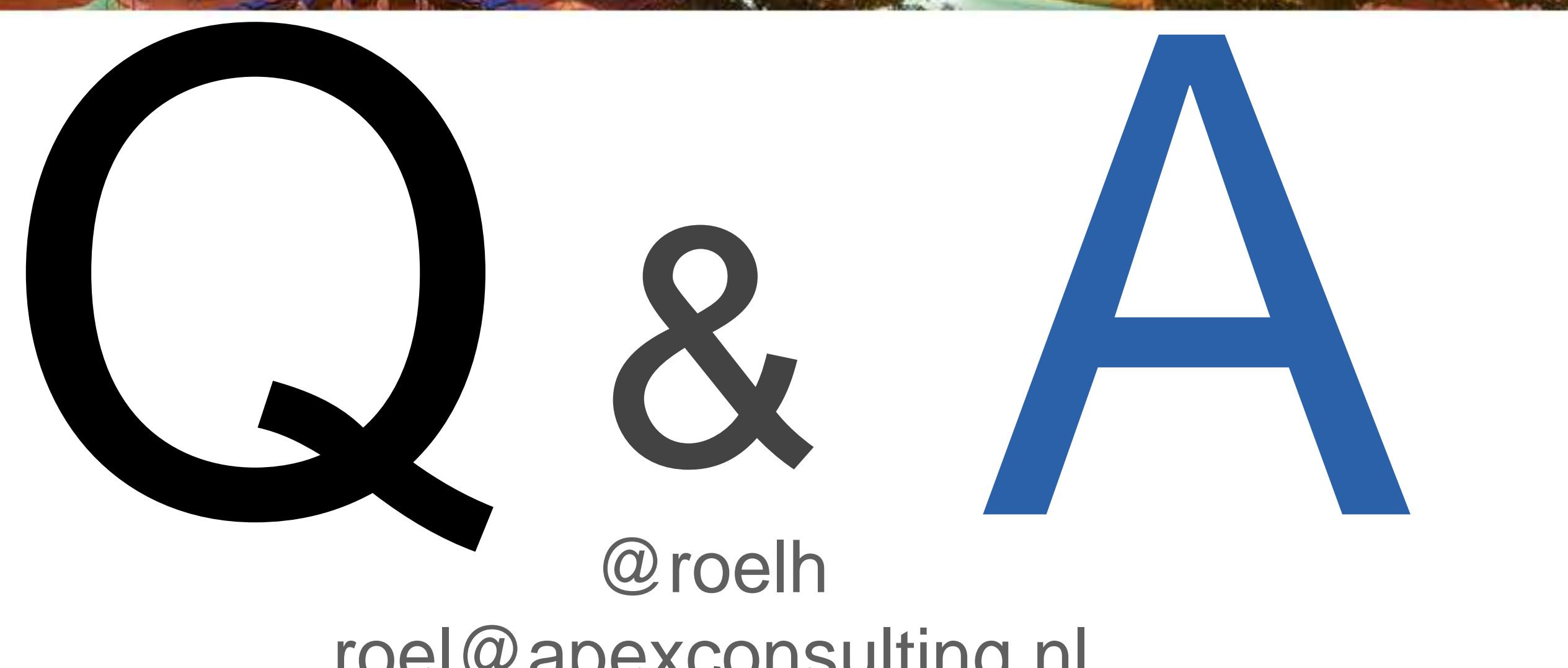

[roel@apexconsulting.nl](mailto:roel@apexconsulting.nl?subject=) <http://www.apexconsulting.nl>

#### @roelh [roel@apexconsulting.nl](mailto:roel@apexconsulting.nl) <http://www.apexconsulting.nl>

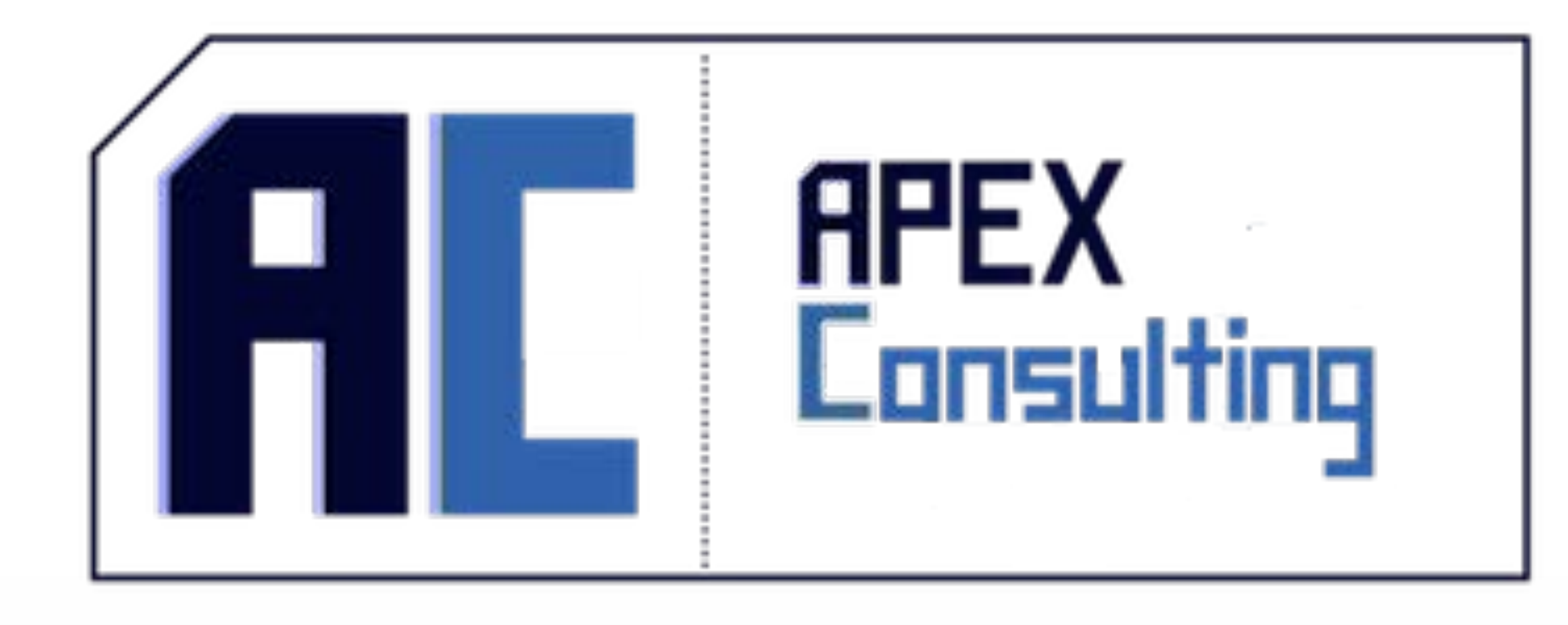

**Copyright © 2016 APEX Consulting**